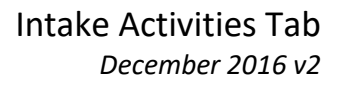

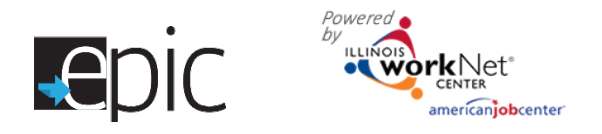

## **EPIC Customer Intake Activities Tab**

- 1. Access the customer profile in EPIC.
	- **A.** Login to your EPIC dashboard for partners (only) [http://www.illinoisworknet.com/EpicDashboard.](http://www.illinoisworknet.com/EpicDashboard)\*
	- **B.** Go to the Customers tab in the dashboard menu at top of screen.
	- **C.** Use the search criteria to narrow results.
	- **D.** Select Search to find the name in the search results.
	- **E.** From the results, find the correct person.
	- **F.** Select Profile.
- 2. Select the Intake Activities Tab.
- 3. In Section 1.1 Orientation Date, select one of the following options:

## **A. Customer HAS NOT Attended Orientation**

- Customer can be re-invited to orientation – *for mandatory customers who fall under "good faith" reasons.* Reports to Missed Orientation.
- Customer is no longer SNAP eligible. (Text will turn red if selected.) Reports to No Longer SNAP Eligible.
- Conciliation/Sanction process has started – *for mandatory customers who do not have a "good faith" reason for not attending. Begin the Conciliation process.* Reports to Conciliation/Sanction Process has Started.
- Voluntary Area, cannot reach customer. Reports to Declined EPIC Services.
- Customer moved out of EPIC service area. Reports to Declined EPIC Services.
- Customer reported employment and does not want to participate. Reports to Declined EPIC Services.
- **B. Attended Orientation –** Application submitted will automatically show once an application is submitted by the customer.
- **C. Attended Orientation Does Not Want to Participate**
	- I am interested in the training program, but I can't participate in training now. I would like to participate in the training program at a later date. *You will be prompted to*

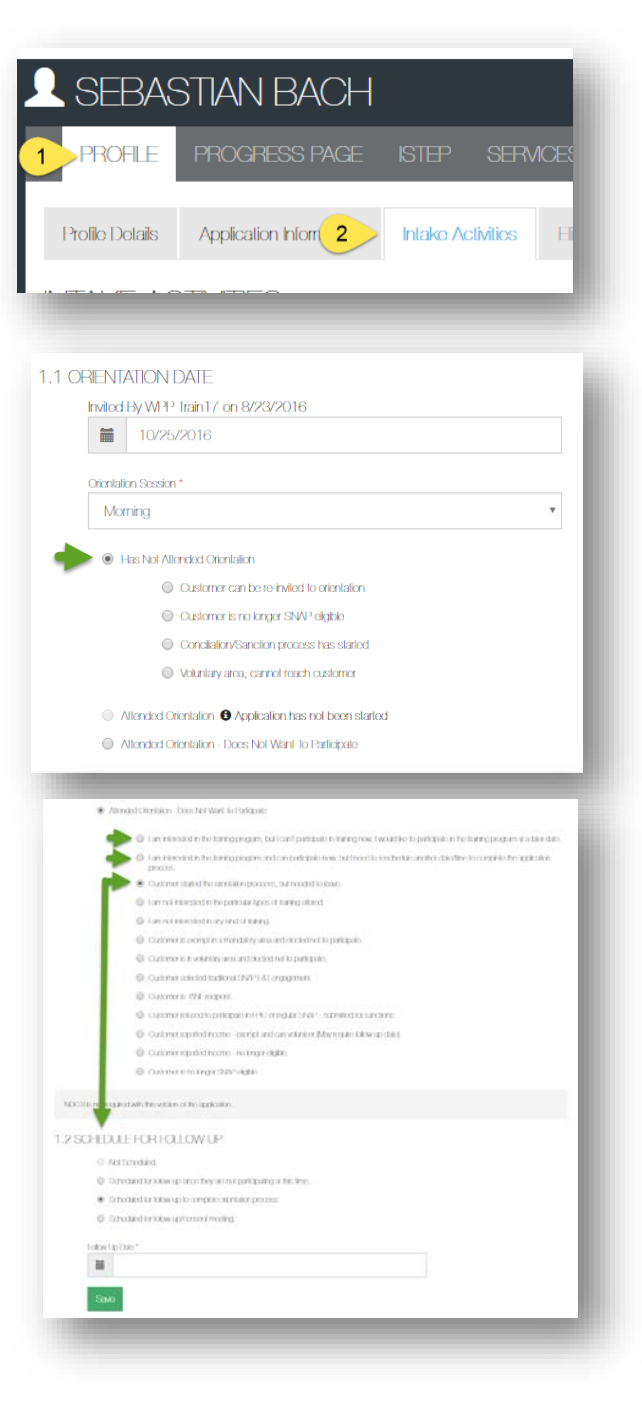

*schedule a follow-up date.* Reports to Scheduled for Follow-Up to Complete Orientation.

• I am interested in the training program and can participate now, but I need to reschedule another date/time to complete the application process. *You will be*

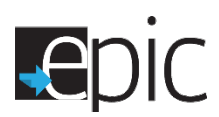

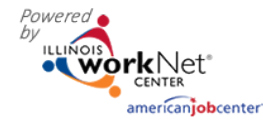

*prompted to schedule a follow-up date.* Reports to Scheduled for Follow-Up to Complete Orientation.

- Customer started the orientation process but needed to leave. *You will be prompted to schedule a follow-up date.* Reports to Scheduled for Follow-Up to Complete Orientation.
- I am not interested in the particular types of training offered. Reports to Declined EPIC Services At This Time.
- I am not interested in any kind of training. Reports to Declined EPIC Services At This Time.
- Customer is Exempt in mandatory area and elected not to participate. Reports to Declined EPIC Services At This Time.
- Customer is in a Voluntary area and elected not to participate and/or cannot be reached for follow-up. Reports to Declined EPIC Services At This Time.
- Customer selected traditional SNAP E&T engagement. Reports to Declined EPIC Services At This Time.
- Customer is a TANF recipient. Reports to Declined EPIC Services At This Time.
- Customer refused to participate in EPIC or regular SNAP. Reports to Conciliation/Sanction Process has Started.
- Customer reported income exempt and can volunteer. *May require follow-up date.* Reports to Declined EPIC Services At This Time.
- Customer reported income no longer eligible. *May require follow-up date.* Reports to Declined EPIC Services At This Time.
- Customer is no longer SNAP Eligible. (Text will turn red if selected.) Reports to No Longer SNAP Eligible.
- Customer moved out of EPIC service area. Reports to Declined EPIC Services At This Time.
- 4. Section 1.2 Schedule for Follow-up
	- **A.** A selection from Section 1.1 may prompt an automatic scheduling of a follow-up appointment. Complete that process. Provide a 1721C referral form to the customer with the follow-up date.
	- **B.** Schedule a customer for a follow-up appointment if they have indicated a possible exemption.
	- **C.** Schedule a customer for a follow-up appointment to complete the orientation process if not prompted by one of the selections.

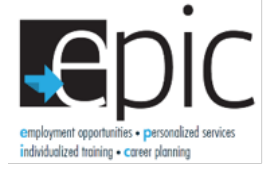

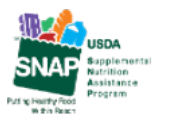

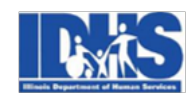

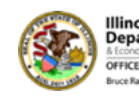

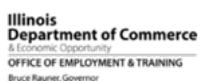

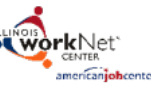

Funding for research provided by United States Department of Agriculture (USDA). USDA is an equal opportunity employer and provider.